### PSH-TF223-042DE

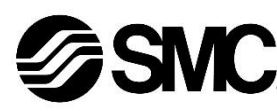

# **Betriebsanleitung**

# **Kondensationsprüfgerät (digitaler Temperatur- und Feuchtigkeitsschalter)**

# **Serie PSH**

**O** IO-Link

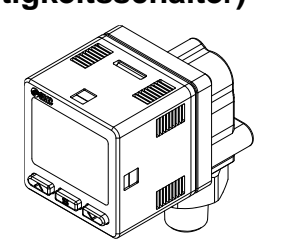

Die bestimmungsgemäße Verwendung des Kondensationsprüfgeräts besteht darin, Temperatur- und relative Luftfeuchtigkeitswerten anzuzeigen und ein Ausgangssignal auszugeben.

## **1 Sicherheitshinweise**

Diese Sicherheitshinweise sollen vor gefährlichen Situationen und/oder Sachschäden schützen. In diesen Hinweisen wird die potenzielle Gefahrenstufe mit den Kennzeichnungen "Achtung", "Warnung" oder "Gefahr" bezeichnet.

 $(1)$  ISO 4414: Fluidtechnik – Allgemeine Regeln und sicherheitstechnische Anforderungen an Pneumatikanlagen und deren Bauteile. ISO 4413: Fluidtechnik – Allgemeine Regeln und sicherheitstechnische

Sie alle sind wichtige Hinweise für die Sicherheit und müssen zusätzlich zu den internationalen Normen (ISO/IEC) \*1) und anderen Sicherheitshinweisen beachtet werden.

Anforderungen an Hydraulikanlagen und deren Bauteile. IEC 60204-1: Sicherheit von Maschinen – Elektrische Ausrüstung von Maschinen. Teil 1: Allgemeine Anforderungen.

ISO 10218-1: Industrieroboter – Sicherheitsanforderungen - Teil 1: Roboter. • Weitere Informationen finden Sie im Produktkatalog, in der

Betriebsanleitung und in den Sicherheitshinweisen zur Handhabung von SMC-Produkten.

• Bewahren Sie diese Betriebsanleitung für spätere Einsichtnahme an einem sicheren Ort auf.

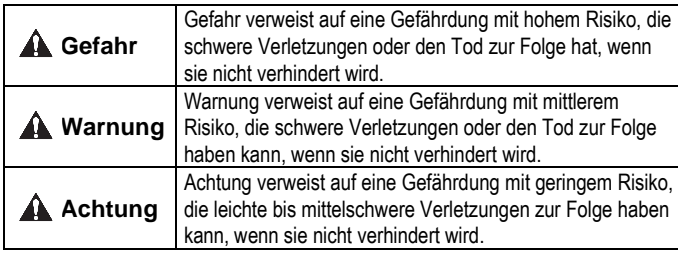

### **Warnung**

- **Stellen Sie stets sicher, dass alle relevanten Sicherheitsgesetze und -normen erfüllt werden.**
- Alle Arbeiten müssen von einer qualifizierten Person in sicherer Art und Weise sowie unter Einhaltung der nationalen Vorschriften durchgeführt werden.
- Dieses Produkt ist der Klasse A zugeordnet und ist dementsprechend für die Verwendung in Industriebereichen vorgesehen. In anderen Umgebungen ist die Einhaltung der elektromagnetischen Verträglichkeit aufgrund von leitungsgebundenen oder strahlungsbezogenen Störungen möglicherweise nicht gegeben.

1: Die IODD enthält die IODD-Hauptdatei und eine Reihe von Bilddateien wie das Logo des Herstellers, Komponentenbild und Komponentensymbol. Die IODD-Konfigurationsdatei kann von der SMC-Website heruntergela-den werden. [\(https://www.smcworld.com\)](https://www.smcworld.com/)

• Siehe Betriebsanleitung auf der SMC-Website

(URL: [https://www.smcworld.com\)](https://www.smcworld.com/) für weitere Sicherheitshinweise.

# **2 Technische Daten**

### **2.1 Allgemeine technische Daten**

# **2 Technische Daten (Fortsetzung)**

- 1: Die angegebene Genauigkeit für die relative Luftfeuchtigkeit gilt nur innerhalb des Nenndruckbereich.
- 2: Dies ist die Gesamtgenauigkeit, einschließlich der Auswirkungen von Faktoren wie Temperatur und Wiederholungen.
- 3: Bei Produkten mit analogem Ausgang wählen Sie die relative Luftfeuchtigkeit/Temperatur entsprechend der Einstellung.
- 4: 1-5 V bei relativer Luftfeuchtigkeit 0 bis 100 % rel. Luftfeuchtigkeit, 1- 5 V bei einer Temperatur von 0 bis 50 °C.
- 5: Zeit bis das Ausgangssignal des Filters 90% des Eingangssignals erreicht hat.
- 6: Nicht in geschlossenen Räumen ohne Luftaustausch lagern.
- 7: Wenn der Leitungsanschluss Gase wie Ölnebel oder organische Lösungsmittel enthält, kann die angegebene Genauigkeit möglicherweise nicht eingehalten werden oder es kann zu Fehlfunktion kommen.

### **2.2 Leitungsanschluss und Gewichtsangaben**

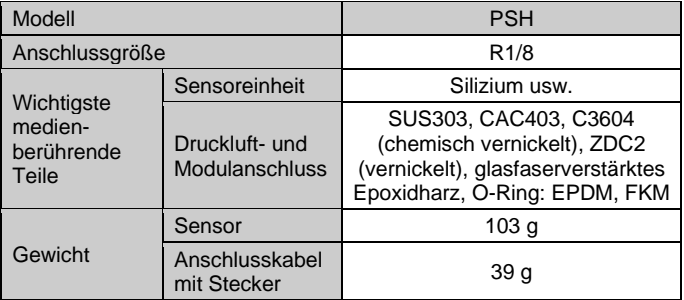

### **2.3 Technische Daten Kabel**

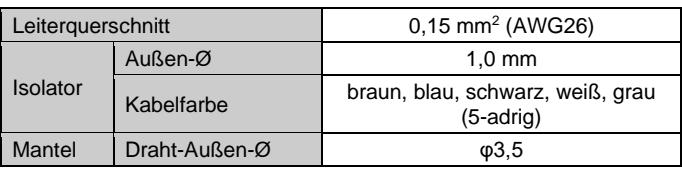

### **2.4 Technische Daten Kommunikation**

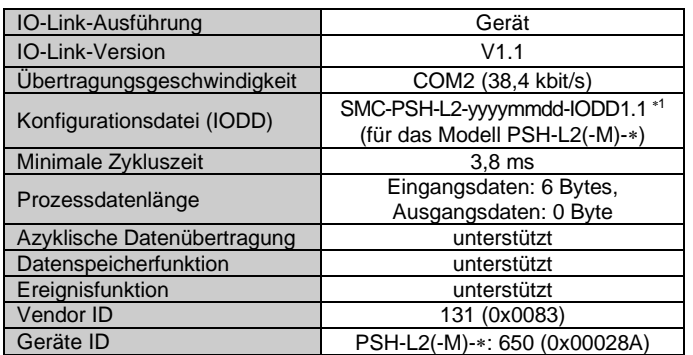

### **Warnung**

• Kundenspezifische Sonderprodukte (-X) haben möglicherweise andere als die in diesem Abschnitt gezeigten technischen Daten. Wenden Sie sich für spezifische Zeichnungen bitte an SMC.

### **3 Bezeichnung der einzelnen Teile**

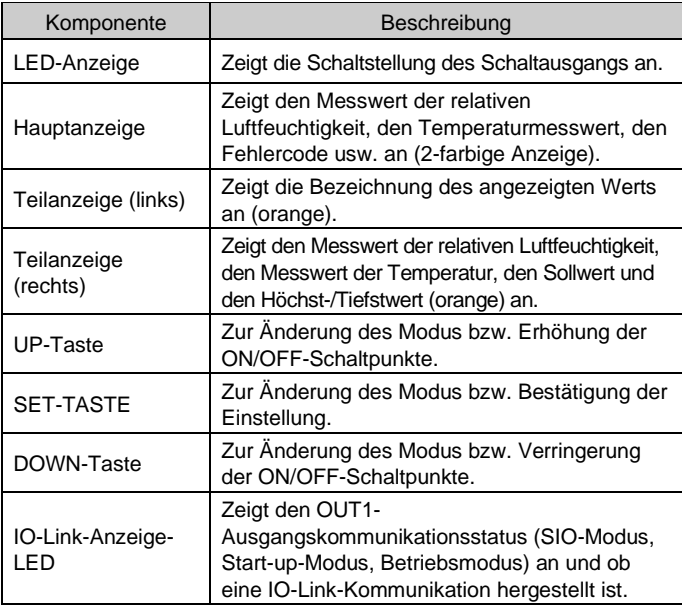

# **4 Installation**

### **4.1 Installation**

### **Warnung**

- Das Produkt nicht installieren, bevor die Sicherheitshinweisen gelesen und verstanden wurden.
- Verwenden Sie das Produkt innerhalb des angegebenen Nenn-Betriebsdruck- und Temperaturbereichs.
- Beachten Sie, dass es Einschränkungen hinsichtlich der Installationsrichtung und den Umgebungsbedingungen gibt.
- Blockieren Sie die Entlüftungsöffnung nicht.
- Montieren Sie das Produkt mit dem optionalen Befestigungselement oder dem Adapter für Schalttafeleinbau.
- Bei Installation an einem Ort, der Wasser oder Staub ausgesetzt ist, stecken Sie einen Schlauch (separat erhältlich) in den Entlüftungsanschluss und führen Sie den Schlauch an einen sicheren Ort, an dem er weder Wasser noch Staub ausgesetzt ist. Weitere Details finden Sie in der Betriebsanleitung.

### **4.2 Umgebung**

# **Warnung**

- Nicht in Umgebungen verwenden, in denen korrosive Gase, Chemikalien, Salzwasser oder Dampf vorhanden sind.
- Nicht in explosiven Atmosphären verwenden.
- Das Produkt nicht direktem Sonnenlicht aussetzen. Eine geeignete Schutzabdeckung verwenden.
- Nicht an Orten verwenden, an denen es stärkeren Vibrationen und Stoßkräften ausgesetzt ist als in den technischen Daten angegeben.
- Nicht an Orten einsetzen, an denen es Strahlungswärme ausgesetzt ist, die zu höheren Temperaturen führen könnte als in den technischen Daten angegeben.

### **4.3 Montage mit Befestigungselement**

- Montieren Sie das Befestigungselement mit den Befestigungsschrauben M3 x 6L (2 Stk.) am Produkt.
- Die Befestigungselementschrauben mit einem Anzugsdrehmoment von 0,5 ±0,05 Nm festziehen.

ÜBERSETZUNG DER ORIGINALBETRIEBSANLEITUNG

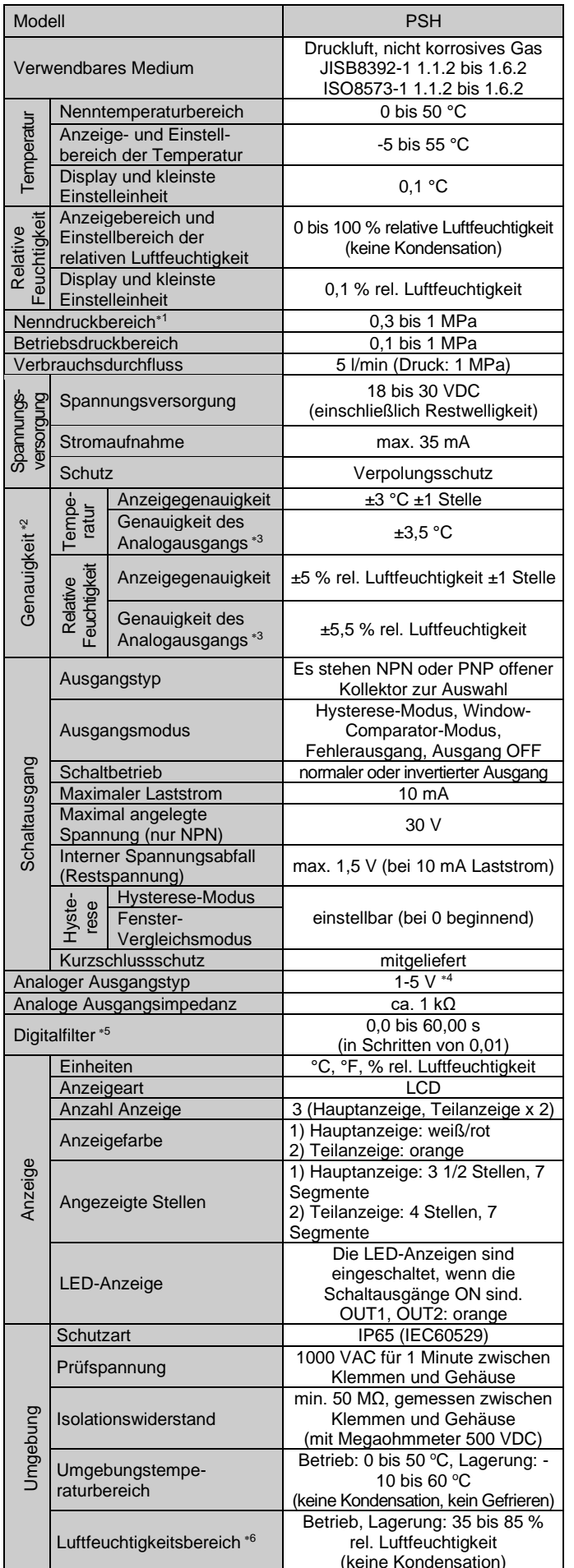

Länge des Anschlusskabels

Larige des Arischiusskabels 2 m<br>mit Stecker 2 m

IO-Link-Anzeige-LED Hauptanzeige Teilanzeige (links) UP-Taste

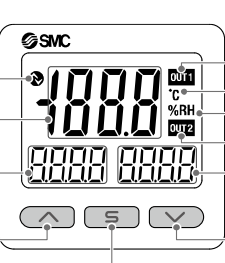

SET-Taste

LED-Anzeige (OUT1) Einheit der Temperatur Einheit der relativen Luftfeuchtigkeit LED-Anzeige (OUT2) Teilanzeige (rechts)

DOWN-Taste

# **4 Installation (Fortsetzung)**

Befestigungselement (Bestell-Nr. ZS-55-A)

### **4.4 Montage mit Adapter für Schalttafeleinbau**

- Das Element A auf der Vorderseite des Produkts anbringen und befestigen. Das Produkt zusammen mit A in die Schalttafel einschieben, bis A die Vorderseite der Schalttafel berührt.
- Danach Element B von hinten am Produkt montieren und einschieben, bis B die Schalttafel berührt, die zur Befestigung dient.
- Adapter für Schalttafeleinbau (Bestell-Nr.: ZS-55-B)
- Adapter für Schalttafeleinbau + Front-Schutzabdeckung Bestell-Nr.: ZS-55-D)

### **5 Leitungsanschluss**

#### **5.1 Festziehen des Anschlussgewindes**

- Für den Anschluss an das Produkt • Verwenden Sie für die Verschlauchung ein für den Leitungsanschluss geeignetes Material.
- Nach dem Festziehen von Hand einen Schraubenschlüssel der korrekten Größe am am Sechskant des Prozessanschlusses ansetzen und mit 2 bis 3 Umdrehungen festziehen.
- Als Richtlinie für das Anzugsdrehmoment gelten 3 bis 5 Nm.
- Wenn Sie ein M5-Innengewinde verwenden, überprüfen Sie die technischen Daten der Rohrleitungsverbindung.
- Beim Festziehen darf das Produktgehäuse nicht mit dem Schraubenschlüssel festgehalten werden.

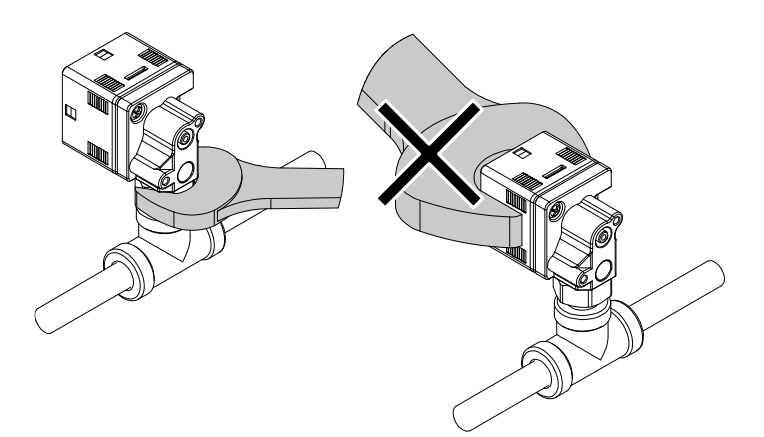

# **5 Leitungsanschluss (Fortsetzung)**

#### **5.2 Anbringen des Schlauchs am Entlüftungsanschluss**

- Wenn der Entlüftungsanschluss des Sensors durch Wasser oder Staub verstopft werden könnte, stecken Sie einen Schlauch (separat erhältlich) in den Entlüftungsanschluss nach unten und verlegen Sie das andere Ende an einen sicheren Ort, an dem der Schlauch weder Wasser noch Staub ausgesetzt ist.
- Prüfen Sie, dass der Entlüftungsanschluss immer auf eine atmosphärische Entlüftung eingestellt ist.
- Prüfen Sie, dass der Schlauch bis zum Boden des Entlüftungsanschlusses eingeführt ist.
- Verwenden Sie als Schlauch die Serie TU0604 (Polyurethanmaterial, Außendurchmesser Φ6, Innendurchmesser Φ4) von SMC.

• **Werkseitige Einstellung** Wenn die relative Luftfeuchtigkeit und die Temperatur den Sollwert überschreiten, wird der Schaltausgang eingeschaltet. Wenn die relative Luftfeuchtigkeit und die Temperatur den Sollwert um den der Hysterese entsprechenden Wert oder mehr unterschreitet, wird der Schaltausgang ausgeschaltet.

### **6 Verdrahtung**

**6.1 Verdrahtung**

**Achtung**

### • **Die Isolierung der Verdrahtung überprüfen.**

- **Keine Verdrahtung vornehmen, solange Strom anliegt.**
- 
- **Die Verdrahtung des Produkts getrennt von Netz- oder Hochspannungsleitungen verlegen.**
- Sonst können Fehlfunktionen durch Rauschen auftreten. • Bei Verwendung eines handelsüblichen Schaltnetzteils die FG-
- Klemme erden. Wird das handelsübliche Schaltnetzteil an das Produkt angeschlossen, so wird das Rauschen überlagert und die technischen Daten des Produkts können nicht mehr erfüllt werden. Dies kann durch das Einsetzen eines Störschutzfilters (Netzfilter, Ferritelement) zwischen den Schaltnetzteilen verhindert werden oder indem das Schaltnetzteil an die Spannungsversorgung der Serie angeglichen wird.

In diesem Modus kann der Einstellwert in nur 3 Schritten eingegeben werden. Verwenden Sie diesen Modus, wenn das Produkt sofort eingesetzt wird, nachdem nur die Einstellwerte geändert wurden (Der aktuelle Wert der relativen Luftfeuchtigkeit oder der Temperatur wird auf der Hauptanzeige angezeigt).

### **Anschließen und Lösen der Verbindung**

- (1) SET-Taste einmal drücken, wenn die zu ändernde Position auf der Teilanzeige angezeigt wird. Der Einstellwert auf der Teilanzeige (rechts) beginnt zu blinken.
- Aktueller Wert der relativen Luftfeuchtigkeit oder **Temperatur**

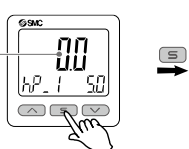

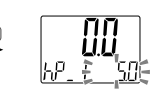

- Den Stecker gerade auf die Pins stecken. Hierzu den Hebel und das Steckergehäuse festhalten, und den Stecker in die konkave Nut im Gehäuse drücken, bis der Stecker einrastet.
- Um den Anschluss zu lösen, den Haken von der Nut entfernen. Hierzu den Hebel nach unten drücken und den Anschluss gerade herausziehen.

### **6.2 Kontaktbelegung des Steckers**

• Ausgangsspezifikation: für das Modell PSH-L2 (IO-Link + 1 Ausgang)

• Ausgangsspezifikation: für das Modell PSH-RT (2 Ausgänge + analoger Spannungsausgang)

### **7 Überblick über die Einstellungen**

# **Spannung liegt an**

- Die Ausgänge sind während der Einstellung weiterhin in Betrieb.
- Wenn während der Einstellung 3 Sekunden lang keine Taste betätigt wird, blinkt die Anzeige. (Dies soll verhindern, dass die Einstellung unvollständig bleibt, wenn z. B. ein Bediener während der Einstellung das Gerät verlässt).
- 3-Schritt-Einstellmodus, einfache Einstellung und Funktionsauswahl-Modus wirken sich aufeinander aus.

### **8 Einstellung der relativen Luftfeuchtigkeit und Temperatur**

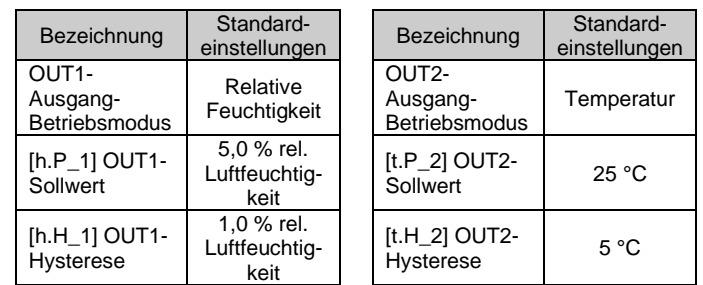

### **9 3-Schritt-Einstell-Modus**

Aktueller Wert der relativen Luftfeuchtigkeit oder Temperatur

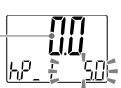

Der 3-Schritt-Einstellmodus ist bei der Anzeige des Messwerts auf dem Display nicht verfügbar.

(Wenn Sie den 3-Schritt-Einstellmodus verwenden, wählen Sie jeden Einstellwert, der angezeigt werden soll, durch Drücken der UP- oder DOWN-Taste aus.)

### **9.1 Beschreibung**

Im 3-Schritt-Einstellmodus können der Sollwert der relativen Luftfeuchtigkeit oder der Temperatur (h.P\_1 (t.P\_1) oder h.n\_1 (t.n\_1), h.P\_2 (t.P\_2) oder h.n\_2 (t.n\_2)) und die Hysterese (h.H\_1 (t.H\_1) oder h.H\_2 (t.H\_2)) geändert werden.

Stellen Sie mit der UP- oder DOWN-Taste die Größen auf der Teilanzeige (Sollwert oder Hysterese) ein.

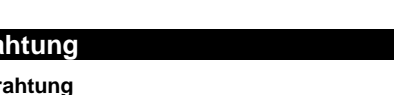

# **9 3-Schritt-Einstellmodus (Fortsetzung)**

Zum Ändern des Einstellwerts die untenstehenden Schritte befolgen. Die Hystereseeinstellung kann auf die gleiche Weise geändert werden.

- (2) Die UP- oder DOWN-Taste drücken, um den Einstellwert zu ändern. Mit der UP-Taste wird der Wert erhöht, mit der DOWN-Taste verringert.
- Drücken Sie die UP-Taste einmal, um den Einstellwert um eine Stelle zu erhöhen oder halten Sie sie gedrückt, wenn Sie ihn kontinuierlich erhöhen möchten.

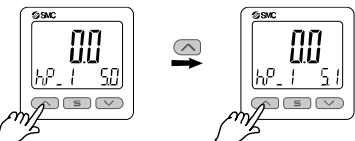

• Drücken Sie die DOWN-Taste einmal, um den Einstellwert um eine Stelle zu vermindern oder halten Sie sie gedrückt, wenn Sie ihn kontinuierlich vermindern möchten.

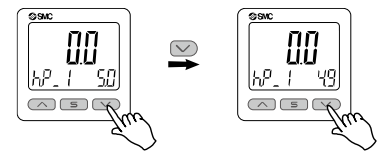

(3) Drücken Sie die SET-Taste, um die Einstellung abzuschließen.

• Im Window-Comparator-Modus arbeitet der Schalter innerhalb des Einstellbereichs für die relative Luftfeuchtigkeit oder die Temperatur (zwischen h.P1L oder t.P1L und h.P1H oder t.P1H). Stellen Sie h.P1L oder t.P1L (untere Grenze des Schaltbetriebspunkts), h.P1H oder t.P1H (obere Grenze des Schaltbetriebspunkts), oder h.H1 oder t.H1 (Hysterese) ein.

# **10 Einfacher Einstellmodus**

Im einfachen Einstellmodus können Sie den Sollwert und die Hysterese ändern, während Sie den aktuellen Wert der relativen Luftfeuchtigkeit oder der Temperatur auf der Hauptanzeige sehen.

(1) Halten Sie die SET-Taste zwischen 1 und 3 Sekunden im Messmodus gedrückt. Auf der Hauptanzeige wird [SEt] angezeigt.

Wenn Sie die Taste loslassen, während Sie sich in der [SEt]-Anzeige befinden, wird der aktuelle Messwert in der Hauptanzeige angezeigt, [h.P\_1 oder t.P\_1] oder [h.n\_1 oder t.n\_1] in der Teilanzeige (links) und der Einstellwert (blinkend) in der Teilanzeige (rechts) angezeigt.

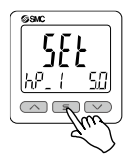

(2) Ändern Sie den Einstellwert mithilfe der UP- oder DOWN-Taste und drücken Sie die SET-Taste, um den Wert einzustellen. Die Einstellung geht dann über zur Hystereseeinstellung.

(3) Ändern Sie den Einstellwert mithilfe der UP- oder DOWN-Taste und drücken Sie die SET-Taste, um den Wert einzustellen.

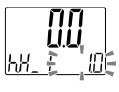

(4) Halten Sie die SET-Taste min. 2 Sekunden lang gedrückt, um die Einstellung abzuschließen. Wenn Sie die Taste weniger als 2 Sekun-den lang drücken, kehrt die Einstellung zur Einstellung von OUT2 zurück.

Der Produktcode wird nach Zufuhr der Spannung ungefähr 3 Sekunden lang angezeigt und der Sensor ist ungefähr 0,3 Sekunden nach dem Einschalten der Spannungsversorgung betriebsbereit.

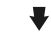

**[Messmodus]** Ermittelt die relative Luftfeuchtigkeit und Temperatur und zeigt den Betriebsstatus der Anzeige und des Sensors an. Hierbei handelt es sich um den grundlegenden Betriebsmodus. Von diesem Modus aus können Sie in andere Modi wechseln, um Einstellungen zu ändern oder andere Funktionen einzustellen.

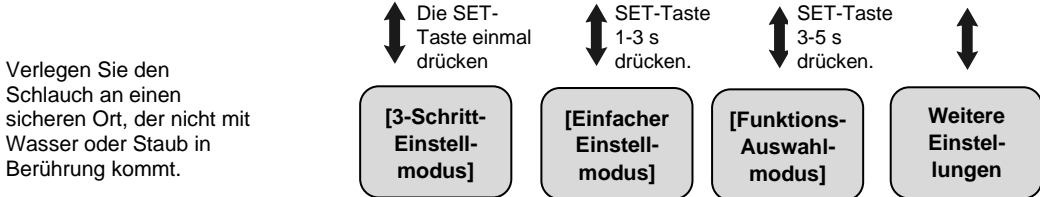

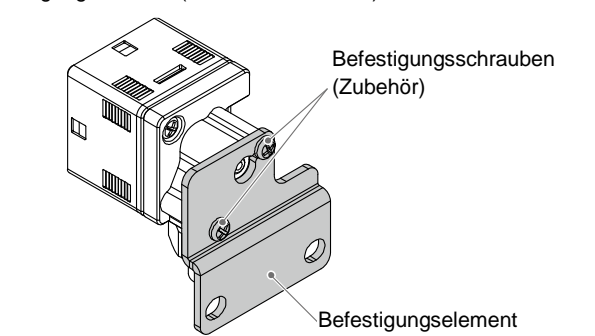

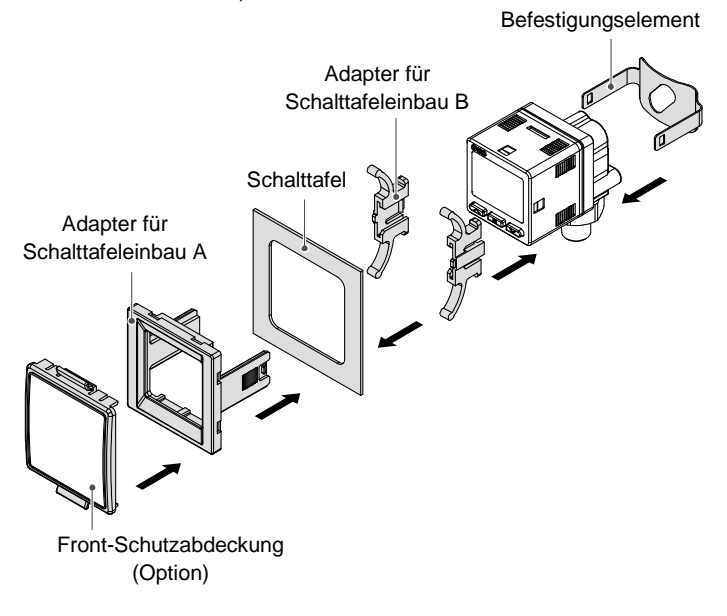

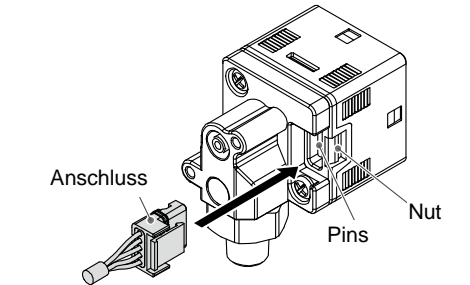

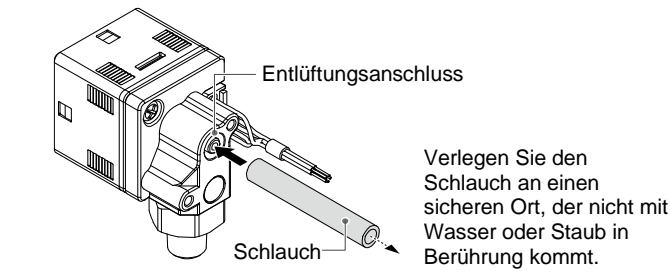

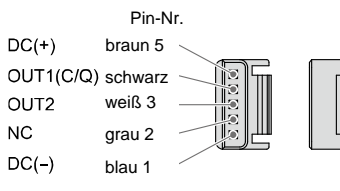

Pin-Nr.  $DC(+)$ braun 5 OUT1 schwarz 4 OUT2 weiß 3

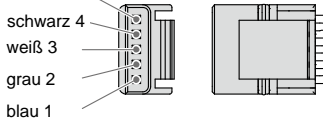

Analog

 $DC(-)$ 

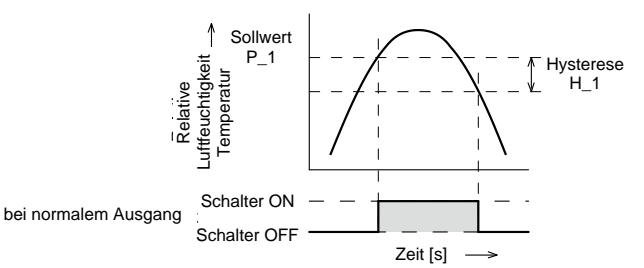

### **11 Funktionsauswahl-Modus**

Im Messmodus die SET-Taste 3 bis 5 Sekunden lang gedrückt halten, um [F 0] anzuzeigen. Diese wählen, um die zu ändernde Funktion [F##] anzuzeigen.

Halten Sie die SET-Taste 2 Sekunden oder länger im Funktionswahlmodus gedrückt, um in den Messmodus zurückzukehren.

: Einige Funktionen werden bei Modellen mit bestimmten Produktnummern nicht unterstützt. Wird eine Funktion nicht unterstützt oder kann aufgrund anderer Einstellungen nicht gewählt werden, wird [---] auf der Teilanzeige (rechts) angezeigt.

#### **11.1 Werkseitige Funktionseinstellungen**

Die werkseitige Einstellung ist wie folgt. Wenn diese Einstellungen akzeptabel sind, verwenden Sie sie, ohne die Einstellung zu ändern. Um die Einstellungen zu ändern, zum Funktionsauswahl-Modus wechseln.

#### • [F 0] Systemeinstellung

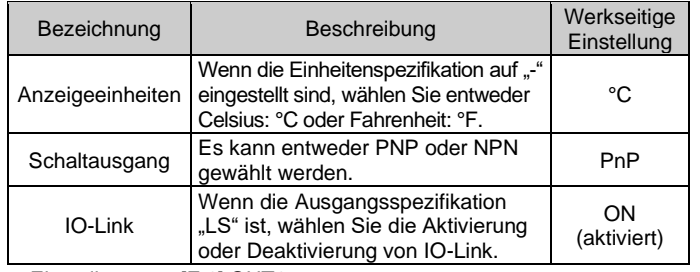

• Einstellung von [F 1] OUT1

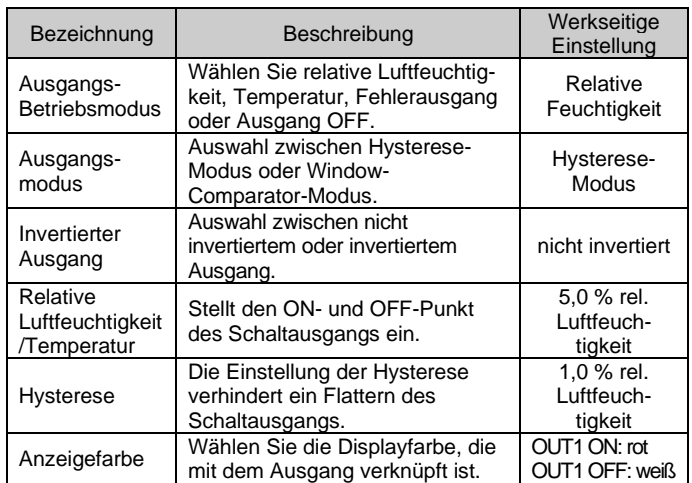

Die Außenabmessungen finden Sie in der Betriebsanleitung oder im Katalog auf der SMC-Website (URL[: https://www.smcworld.com\)](https://www.smcworld.com/).

### • Einstellung von [F 2] OUT2

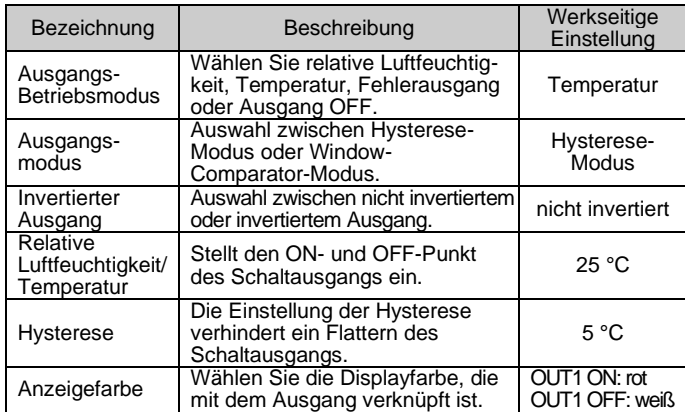

### **11 Funktionsauswahl-Modus (Fortsetzung)**

• Sonstige Parametereinstellungen

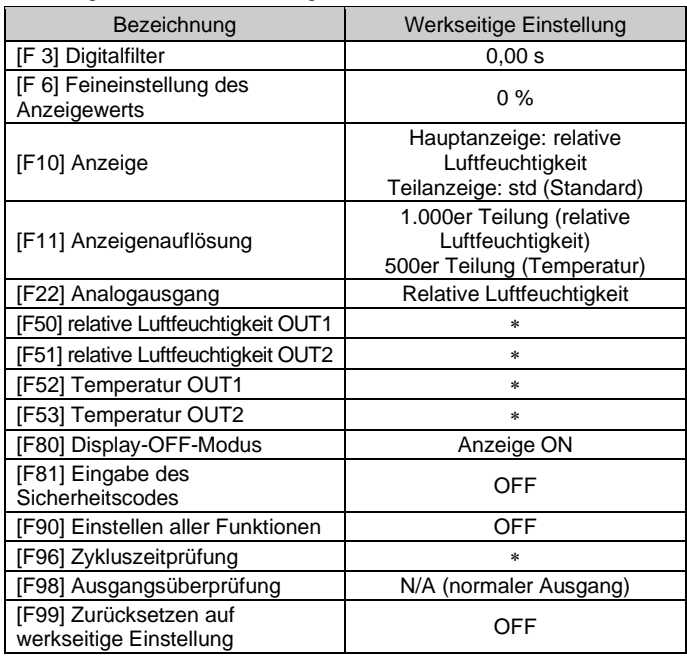

: Diese Parameter können nur mit IO-Link-Kommunikation verwendet werden.

### **12 Weitere Einstellungen**

• **Funktion zur Anzeige von Tiefst- und Höchstwerten** • **Tastensperrung**

Siehe [www.smcworld.com](http://www.smcworld.com/) oder [www.smc.eu](http://www.smc.eu/) für Ihren lokalen Händler/Importeur.

URL: [https://www.smcworld.com](https://www.smcworld.com/) (Weltweit) [https://www.smceu.com](https://www.smceu.com/) (Europa) SMC Corporation, 4-14-1, Sotokanda, Chiyoda-ku, Tokyo 101-0021, Japan Die Angaben können ohne vorherige Ankündigung durch den Hersteller geändert werden

# **SMC Corporation**

Für die Einstellung dieser Funktionen siehe Betriebsanleitung auf der SMC-Website (URL: [https://www.smcworld.com\)](https://www.smcworld.com/).

### **13 Bestellschlüssel**

Siehe Betriebsanleitung oder Katalog auf der SMC-Website (URL: [https://www.smcworld.com\)](https://www.smcworld.com/) für den Bestellschlüssel.

# **14 Außenabmessungen (mm)**

### **15 Fehlersuche**

Kann der Fehler trotz der oben aufgeführten Maßnahme nicht beseitigt werden oder werden andere Fehler als die genannten angezeigt, wenden Sie sich bitte an SMC.

Siehe Betriebsanleitung auf der SMC-Website

(URL: [https://www.smcworld.com\)](https://www.smcworld.com/) für mehr Informationen zur Fehlersuche.

### **16 Wartung**

### **16.1 Allgemeine Wartung**

### **Achtung**

- Die Nichtbeachtung dieser Anweisungen kann Fehlfunktionen des Produkts und Schäden am Gerät oder an der Anlage verursachen.
- Druckluft kann bei nicht sachgerechtem Umgang gefährlich sein.
- Wartungsarbeiten an Druckluftsystemen dürfen nur von entsprechend ausgebildetem Personal vorgenommen werden.
- Vor der Durchführung von Wartungsarbeiten muss unbedingt die Spannungsversorgung abgeschaltet und der Betriebsdruck unterbrochen werden. Stellen Sie sicher, dass die Druckluft in die Atmosphäre entlüftet wird.
- Nach der Installation und Wartung die Ausrüstung an den Betriebsdruck und die Spannungsversorgung anschließen und die entsprechenden Funktions- und Leckagetests durchführen, um sicherzustellen, dass die Anlage korrekt installiert ist.
- Wenn elektrische Anschlüsse im Zuge von Wartungsarbeiten entfernt wurden, sicherstellen, dass diese korrekt wieder angeschlossen werden und dass unter Einhaltung der nationalen Vorschriften die entsprechenden Sicherheitsprüfungen durchgeführt werden.
- Nehmen Sie keine Änderungen am Produkt vor.
- Das Produkt darf nicht zerlegt werden, es sei denn, die Anweisungen in der Installations- oder Wartungsanleitung erfordern dies.
- Verwenden Sie zur Reinigung des Sensors keine organischen Lösungsmittel wie Benzin, Verdünner oder Ethanol.

# **16 Wartung (Fortsetzung)**

### **16.2 Zurücksetzen des Produkts bei Stromausfall oder einer Stromunterbrechung**

- Die Einstellungen des Produkts vor dem Stromausfall bleiben im Speicher des Produkts erhalten. Auch der Ausgangszustand kann wiederhergestellt werden, wie er vor einem Stromausfall bestand. Er kann sich jedoch je nach Betriebsumgebung ändern. Daher muss die Sicherheit des gesamten Systems vor dem Betrieb des Produkts geprüft werden.
- Vor der Verwendung sollten Sie die Luft durch den Sensor strömen und aufwärmen lassen (mindestens 15 Minuten).

### **16.3 Wartung des Sintermetall-Filterelements**

**15.1 Fehleranzeige** 

| Fehler                                 | Fehler-<br>anzeige                                                                                                    | Beschreibung                                                                                           | Maßnahmen                                                                                                    |
|----------------------------------------|----------------------------------------------------------------------------------------------------|----------------------------------------------------------------------------------------------------|----------------------------------------------------------------------------------------------------|
| Über-<br>strom-<br>fehler              | Er I<br><u>o[ ]</u><br>$\overline{\mathfrak{f}}$ r $\overline{\mathfrak{f}}$<br>-<br>oC 2                                                    | Der am<br>Schaltausgang<br>anliegende<br>Laststrom hat den<br>Maximalwert<br>überschritten.            | Spannungsversorgung<br>ausschalten und die<br>Ursache des Über-<br>stroms beseitigen.<br>Anschließend die<br>Spannungsversorgung<br>wieder einschalten.                          |
| Tempera-<br>turfehler                  | ННН                                                                                                    | Die obere Grenze<br>des Temperatur-<br>bereichs wurde<br>überschritten.                                | Setzen Sie die<br>angewandte<br>Temperatur auf einen<br>Wert innerhalb des<br>Betriebstemperaturbe<br>reichs zurück.                                                             |
|                                        | LLL                                                                                                    | Die untere Grenze<br>des Temperatur-<br>bereichs wurde<br>überschritten.                               |                                                                                                    |
| System-<br>fehler                      | ք ա<br>{r 4<br>է ն<br>$\mathfrak{f}_\mathfrak{r}\mathfrak{q}$<br>ք - 8<br>ք, ց<br>E 40<br>E 70<br>$[ \overline{ \bf 1} \, \overline{ \bf 1}$ | Wird bei einem<br>internen Datenfehler<br>angezeigt.                                                   | Schalten Sie die<br>Spannungsversorgun<br>g aus und wieder ein.<br>Wenn das Produkt<br>nicht zurückgesetzt<br>werden kann,<br>kontaktieren Sie SMC<br>zur weiteren<br>Abklärung. |
| Die Version<br>stimmt nicht<br>überein | Er 5<br>u O                                                                                                    | Die IO-Link-Version<br>stimmt nicht mit dem<br>Master überein. Die<br>Master verwendet<br>Version 1.0. | Die IO-Link-Master-<br>Version an das Gerät<br>anpassen.                                                                                                    |

● Wenn das Sintermetall-Filterelement durch Fremdkörper usw. verstopft ist, entfernen Sie die Sechskant-Halteschraube und ersetzen das Sintermetall-Filterelement.

- : Achten Sie darauf, die feste Öffnung der Verbindung nicht zu zerkratzen, wenn Sie den Filter entfernen
- : Setzen Sie beim Zusammenbau das Sintermetall-Filterelement und die Sechskant-Halteschraube ein und ziehen Sie sie mit einem Anzugsdrehmoment von 0,45 bis 0,55 Nm fest.
- : Verwenden Sie das Produkt nicht ohne das Sintermetall-Filterelement.

# **17 Betriebseinschränkungen**

**Gewährleistung und Haftungsausschluss/Einhaltung von Vorschriften** Siehe Sicherheitshinweise zur Handhabung von SMC-Produkten.

### **18 Entsorgung des Produktes**

Dieses Produkt darf nicht als gewöhnlicher Hausmüll entsorgt werden. Überprüfen Sie die örtlichen Vorschriften und Richtlinien zur korrekten Entsorgung dieses Produkts, um die Auswirkungen auf die menschliche Gesundheit und die Umwelt zu reduzieren.

# **19 Kontakt**

© SMC Corporation Alle Rechte vorbehalten. Vorlage DKP50047-F-085N

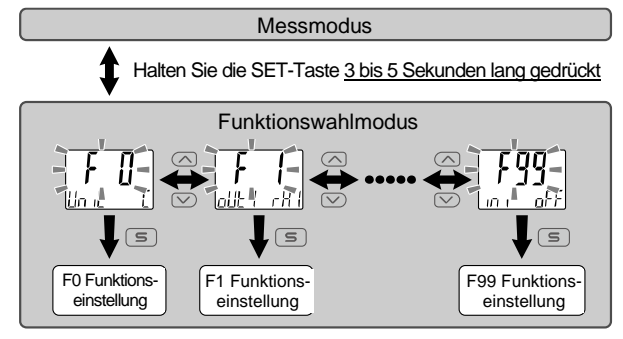

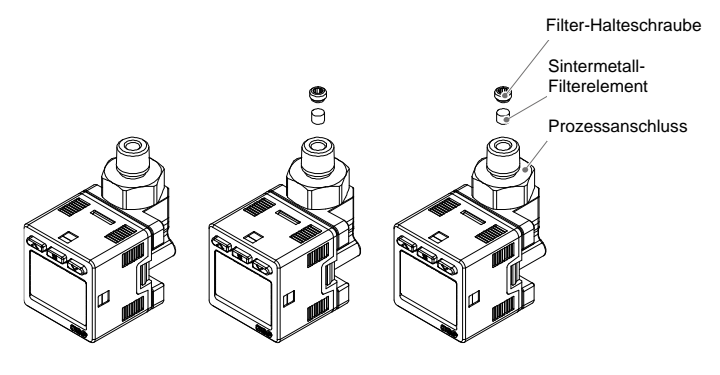